# **ATS im Einsatz Untersuchung einer ADF-Anwendung**

**Michael Erlekam Oracle Deutschland B.V. & Co. KG**

#### **Schlüsselworte**

ATS, Application Testing Suite, ADF, Performancetest, Lasttest, Exalogic, Oracle Load Testing

## **Einleitung**

Das Thema "Test" findet in den verschiedensten Softwareentwicklungsmodellen seinen Platz. Mal am Ende der Implementierungsphase, mal am Ende eines jeden Entwicklungsschritts oder gern auch mal iterativ, mal parallel zum Entwicklungsprozess oder aber auf einzelne Schichten bezogen... Wann und wo auch immer getestet wird und egal welchen Stellenwert man diesem Thema einräumt, Fakt ist, die Realität sieht oft anders aus und das Thema kommt doch zu kurz. Die Oracle Application Testing Suite hilft dabei, funktionale, sich durchaus wiederholende Tests, als auch Last- und Performancetests einfach und schnell durchzuführen.

# **Oracle Application Testing Suite**

Veränderungen einer Anwendung werden nicht nur durch den Lebenszyklus der Applikation selbst bestimmt, sondern können auch durch "äußere" Einflüsse, wie beispielsweise neue Hardware, getrieben werden. Das Überprüfen der Funktionalitäten erfolgt bei der Erstimplementierung, bei Bug-Fixes oder Updates und beim Release der Version X und gehört zu den wiederkehrenden Aufgaben. Last- und Performancetest stehen dagegen nur beim erstmaligen Ausrollen der Anwendung und signifikaten Veränderungen an. Um diese Anforderungen zu adressierten, bietet die Application Testing Suite drei Komponenten:

- Testmanagement
- Funktionales Testen
- Last- und Performancetest

Hinter Testmanagement versteht sich - einfach gesprochen der Leitstand, von dem aus die Tests abstrakt beschrieben, in einem Testplan eingepflegt und zu den echten Testskripten verknüpft werden. Diese können dann adhoc oder zu definierbaren Zeiten automatisch ausgeführt werden. Das Werkzeug bietet außerdem umfangreiche Reporting- und Auswertungsmöglichkeiten der durchgeführten Tests.

Beim funktionalen Testen geht es darum, wie der Name schon sagt, die Funktionalität aber auch Oberflächeneigenschaften, beziehungsweise -verhalten zu überprüfen. Dabei wird beispielsweise sichergestellt, dass die Eingabe von Werten immer zum gleichen Ergebnis oder Verhalten der Anwendung führt. Einmal so aufgezeichnete Testskripte können idealerweise bei jedem BugFix oder Update der Applikation durchlaufen werden.

Für die Last- und Performancetests wird ein aufgezeichnetes Skript mit einer definierbaren Anzahl an virtuellen Benutzern über eine bestimmte Zeit wiederholt durchlaufen. So kann überprüft werden, wie sich die Anwendung unter Last verhält und ob die zugrundeliegende Infrastruktur für die (zukünftig) angenommene Benutzerzahl geeignet ist. Entsprechende Auswertungsfeatures erleichtern die Beurteilung.

## **Aufzeichnung eines Testskripts**

Das Aufzeichnen geschieht mit Hilfe von OpenScript, einer Eclipse-basierenden IDE. Beim Anlegen eines neuen Projekts kommt ein weiteres, hilfreiches Feature der Application Testing Suite zum Vorschein – die Acceleratoren für Oracle Technologien. Dabei wird aufgrund der eingestellten Technologie (hier ADF) der aufgezeichnete Request-Response-Stream zur Library der ausgewählten Technologie korreliert, was einen einfachen und schnellen Einsatz der entstandenen Skripte ermöglicht.

Das Aufzeichnen selbst wird über den Record-Button gestartet, der gleichzeit ein Browserfenster öffnet, in dem die relevanten Aktionen durchgeführt werden. Während des Recordings werden automatisch die durchgeführten Aktionen live fortgeschrieben. Einzelne Testschritte werden ebenfalls automatisch erzeugt und können manuell ergänzt werden.

Nach der Aufnahme können die einzelnen Testschritte, beziehungsweise Requests in die drei Bereiche *Initialize*, *Run* und *Finish* eingeteilt werden. Wobei die

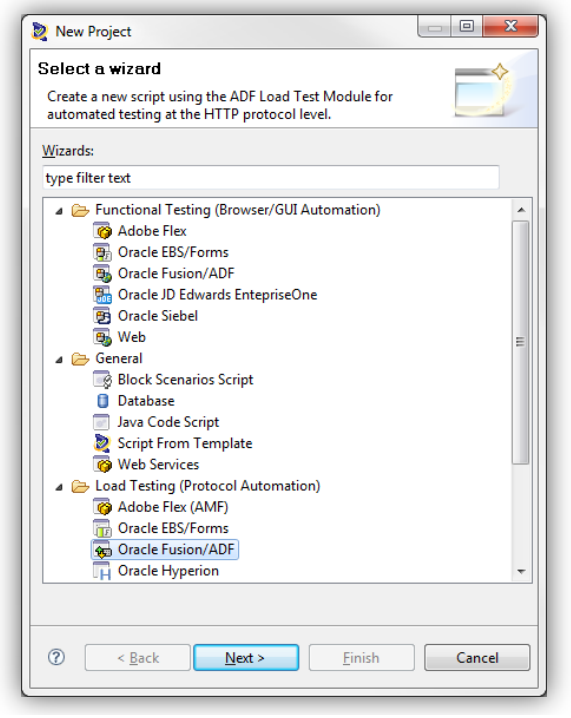

*Abb. 1 - Technologieauswahl bei der Skripterstellung*

Abschnitte *Initialize* und *Finish* einmalig und der Bereich *Run* iterativ, also wiederholt durchlaufen wird.

Abschließend kann das Skript über die Playback-Funktionalität erneut abgespielt werden, um so die gewünschte und korrekte Funktionsweise sicherzustellen.

# **Durchführung von Last- und Performancetests**

Ein oder mehrere erstellte Skripte können für Last- und Performancetests in das Web-basierte Front-End Oracle Load Testing importiert und zu sogenannten Szenarien zusammengeführt werden. So kann ein relativ realistisches Lastverhalten nachgestellt werden. Die einzelnen Skripte können dabei mit unterschiedlicher Anzahl an virtuellen Benutzern versehen werden. Ferner können Pausen zwischen den Iterationen und eine Thinktime zwischen den Testschritten, innerhalb des jeweiligen Skripts definiert werden. Die Thinktime kann der Zeit entsprechen, wie bei der Aufzeichnung mitgeschrieben, einem Zufallswert, keiner Pause oder einer Mischung der ersten beiden Varianten. Weitere Einstellungsmöglichkeiten, wie das Cachingverhalten, der Simulation einer eingeschränkten Bandbreite usw., können in der Fein-Konfiguration vorgenommen werden.

| Previous Session: pagedelivery_otd_2400User_32MS_3<br>Current Scenario: <none></none>                                                                                                    |                                             |       |                | <b>SCENARIO</b><br>CGE<br><b>ACTIONS</b> | <b>RUN</b><br><b>TEST</b> | <b>VIRTUAL USER</b><br><b>RAMP UP</b> | $\left( \mathbf{H}\right)$ |
|----------------------------------------------------------------------------------------------------|---------------------------------------------|-------|----------------|------------------------------------------|---------------------------|---------------------------------------|----------------------------|
| <b>Build Scenarios</b><br>Set up Autopilot                                                                                                    | Watch VU Grid<br>View Run Graphs            |       | Create Reports |                                          |                           |                                       |                            |
| <b>Select scripts</b>                                                                                                    | <b>Configure parameters of the scenario</b> |       |                |                                          |                           |                                       |                            |
| Path:/Default/Search/search_otd_public_m                                                                                                    | <b>Scripts</b>                              | # VUs | System         | <b>Iteration Delay</b>                   | VU Pacing (Think Time)    |                                       |                            |
|                                                                                                    | Search_otd_auth_qft                         | 100   | OLT Server     | $ 0\rangle$                              | No Delay                  | $\overline{\phantom{a}}$              | ó                          |
| $\overline{\phantom{a}}$<br>Scripts Only                                                                                                    | S search otd public ft                      | 100   | OLT Server     | lo                                       | No Delay                  | $\overline{\phantom{a}}$              |                            |
| <b>E-P</b> Default<br>E CheckIn                                                                                                    | S search_otd_public_md                      | 100   | OLT Server     | $\overline{0}$                           | No Delay                  | $\overline{\phantom{a}}$              | đ                          |
| G-C Search<br>Search_cs_auth_ft<br>S search_cs_auth_ft_pureSeard<br>S search_cs_auth_md<br>Search_cs_auth_md_pureSea<br>S search_cs_auth_qft<br>Search cs public ft<br>Search_cs_public_md<br>Search otd auth ft<br>S search otd auth ft pureSear<br>S search_otd_auth_md<br>Search_otd_auth_md_pureSe<br>Search_otd_auth_qft<br>S search_otd_public_ft<br>Search_otd_public_md |                                             |       |                |                                          |                           |                                       |                            |

*Abb. 2 - Konfiguration eines Testszenarios*

Im weiteren Verlauf kann das Ramp-Up-Verhalten und die Testlaufzeit definiert werden. Außerdem können sogenannte ServerStats konfiguriert und verwendet werden. Diese ermöglichen zeitgleiche Auswertung von verschiedenen Metriken des Zielsystems, unter anderem CPU-Auslastung, Heap-Verbrauch, oder Datenbankperformance. Während des Testlaufs werden Grafiken in Echtzeit aktualisiert und zeigen beispielsweise das Antwortzeitverhalten, den Durchsatz, die Anzahl der virtuellen Benutzer und vieles mehr. Für abgeschlossene Tests können Reports und Charts erstellt werden, die wiederum als in verschiedenen Formaten zur Weiterverarbeitung exportiert werden können.

# **Untersuchung der ADF-Anwendung**

Die konkreten Performancetest der ADF-Anwendung wurden auf einer virtualisierten Exalogic und auf der angeschlossenen Exadata durchgeführt – die dankenswerterweise von der ISE - Information Systems Engineering GmbH zur Verfügung gestellt wurden. Die folgenden Bilder zeigen vereinfacht den Testaufbau:

| <b>CONTRACTOR</b> CONTRACTOR<br>the Ori Streethern have to continuous                                                                                                    |                                                                                                    |                                                                                                    | Previous Regions Hardwareholm also - Technological 22/2012 2-12/2012 PM<br>Carert Davano «Bener<br>Treing and mont castrols                                                |                                                                                                    |                                                                                                    |
|----------------------------------------------------------------------------------------------------|----------------------------------------------------------------------------------------------------|----------------------------------------------------------------------------------------------------|----------------------------------------------------------------------------------------------------|----------------------------------------------------------------------------------------------------|----------------------------------------------------------------------------------------------------|
| NAMES OF TAXABLE PARTIES.<br><b>All and All States and All And All And All And All And All And All And All And All And All And All And All And All And All And All And All And All And All And All And All And All And All And All And All And All And All An</b><br>Kunstenstertexte |                                                                                                    |                                                                                                    | <b><i>b-Question bust have</i></b><br>a Merkenhänismed<br>O Mexico Howard C. C. C.<br>0. Associated formul 0. (0)                                                          | <b>B</b> first the boothead<br>a Merteanbaroomed<br>(1) Instruction for exhaust 11<br>C Mexico different C<br>                                                                                                    | <b>Exchange and CASA region and</b><br>Add per dog<br>Also score<br>O by stew<br>* is occured<br>$0.02$ handless<br># at anyone |
| <b>Johannes can Forder</b><br>Column Hindaukkeen @ 198910                                                                                                    |                                                                                                    |                                                                                                    | El Sindronia IG Well al                                                                                                    | O. Answeringtowns to                                                                                                    |                                                                                                    |
| monotexe<br><b>Mark</b>                                                                                                    | <b>District over</b>                                                                                   | missan.                                                                                                | <b>Ancoration Lindigeration</b>                                                                                                    |                                                                                                    | <b><i>E FAIL Conference</i></b>                                                                                                 |
| Them benefices between more<br>Terminological benefit monitors shouldtry<br><b>THE REGISTER</b><br>Incompany (got sense of develops will be<br>114 minut<br>150 million<br>The remainder has the handed field backgreen                                                               | <b>The Contract Contract</b><br><b>Schola Scoutts</b><br><b>Smoke Governor</b><br><b>Schola Navire</b> | 12 Automaker School Corporation<br>of formulass formulass continu-<br>of Automaker Industries wouldn't | Carross Confessoration - classes<br>Solar Configuration   Aldano Corty<br>Generation.                                                                                      | Photo Business<br>OU Serve (PR) nativut - Headquickment<br>(b) Server (200) national complimented<br>33.7 Server (240) extract - NumberOffrequency 1<br>(b) Server (PRX) national - Total lasting at ollection (court) |                                                                                                    |
| HERSHE-<br>Contine Internet Depressions Difference                                                                                                    | <b>Small</b> Grover                                                                                    | <b>Clarkwise Interview Follows</b>                                                                     |                                                                                                    | OUT Server (540) nutried - TotalSadageCollectorTime)<br>(b) Server (MX) national - Total author(PT1 reads)                                                                                                    |                                                                                                    |
| [30] [ Richtel, [ [3036] [ Rich, [ [ Rebotel,                                                                                                    |                                                                                                    |                                                                                                    |                                                                                                    |                                                                                                    | <b>GENERAL</b>                                                                                                    |
| compliant. Train Entitle-platters Linear<br><b><i>Silvine Houses</i></b><br><b>SURFACE</b><br><b>SERVANY</b><br><b>CALL AND ARRANGEMENT</b><br>TWAIN.<br>en MARJOR<br>tourists now 10000 Seater                                                                                       |                                                                                                    |                                                                                                    | <b>Subscribed Sconarts Problem</b><br><b>Postes</b><br><b>CONT</b><br><b>Little and more taken</b><br><b>Teh</b><br>Clopen / Edit El Save X Clear X-Scale: Absolute Time v | with Anion<br><b>America</b><br><b>Business</b>                                                                                                    | Pinished<br><b>Busines</b><br><b>But backer</b>                                                                                 |
| consistence fiftels house. an \$7.52.052<br>Victory over Headier Gentraligung<br><b>SHARRY</b>                                                                                                    |                                                                                                    |                                                                                                    | Graph 1<br>$=500$<br>                                                                                                    | . <b>100</b>                                                                                                    |                                                                                                    |
| <b>SALEMAN AND</b><br>Thermore, (2) competitions distinguise to handwicheles<br>al cessorie<br>Time 1<br>Ingegener<br><b>SANADA</b><br>To have seen thinking of                                                                                                    |                                                                                                    | <b>STATISTICS</b>                                                                                      | 400<br>--------------<br><br>--------                                                                                                    | . LoadTestSOVU Build1.Number of VUs<br>80<br>------------<br>- LoadTest500VU_Build1.Browse.Avg                                                                                                    |                                                                                                    |
| <b><i>CONTRACTORY</i></b>                                                                                                    |                                                                                                    |                                                                                                    | 300                                                                                                    | Performance sec                                                                                                    |                                                                                                    |
| Termin your Walder                                                                                                    |                                                                                                    |                                                                                                    |                                                                                                    | CoadTestS00VU_Build1.Login Avg<br>Performance sec                                                                                                    |                                                                                                    |
| -Holland & Televille<br>$\sim$<br><b>Antique continues must</b><br><b>STERN ITIQUE</b>                                                                                                    |                                                                                                    | <b>Termsteherman</b>                                                                                   | 2001<br>$100 +$<br>------                                                                                                    | $40 -$<br>.<br>CoadTestS00VU_Build1.Search.Avg<br>Performance sec                                                                                                    | <b>FOTAS CALIFERNITES</b>                                                                                                    |
| <b>STATISTICS</b><br><b>WITEHALTARIASTER</b><br>CONTRACTOR CARDS<br><b>WITEHALT FARMERSHIP</b><br>distances and contact<br><b>SAFERING PERMITTEE</b>                                                                                                    |                                                                                                    | <b>Street Star</b><br><b>British State</b><br>dealer wind                                              | 3 ASPM<br>3,437M<br>3.50PM                                                                                                    | - LoadTest500VU_Build1.FMWebSvr<br>Processor: % Processor Time: Total<br>3.55PM<br>4 COPM                                                                                                    |                                                                                                    |

*Abb. 3 - Virtueller Server 1: ADF-Anwendung Abb. 4 - Virtueller Server 2: Application Testing Suite*

Für die Tests wurden drei Anwendungsfälle definiert, die im Folgenden dargestellt werden.

#### **1. Aufruf der Startseite**

Beim Aufruf der Startseite lag der Fokus darauf, zu verifizieren, dass die Anwender beim Besuch der Seite einen möglichst schnellen und somit komfortablen Einstieg in die Anwendung erfahren. Dazu wurde im Testszenario die Anmeldung selbst in den Initialisierungsteil gelegt und iterativ auf die Startseite navigiert, um so die Performance der Startseite messen zu können. Die Seite selbst besteht aus vier Regionen, wobei in der zentralen Region bereits viele Informationen, bezogen auf die Rolle, den Anwender selbst und auf dessen aktuellen Bearbeitungsfälle herangezogen werden.

Die Antwortzeiten für den Aufruf der Startseite waren wie folgt (in ms):

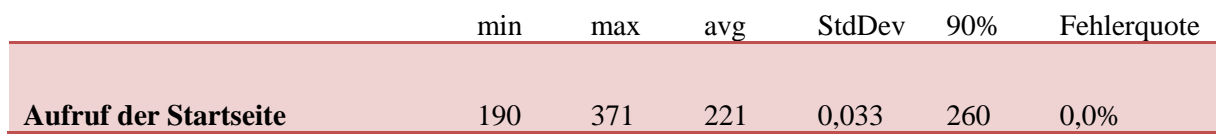

## **2. Navigation im Kontext der Startseite**

Hierbei ging es darum, zu untersuchen, wie sich Seitenfragmente, also einzelne Regionen auf der Startseite bezüglich der Ladezeit verhalten. Dazu wurde der Kontextwechsel über den Menübaum angestoßen und daraufhin die wechselnden Inhalte in der zentralen Region dargestellt.

Die Antwortzeiten für die verschiedenen Inhalte in der zentralen Region waren wie folgt (in ms):

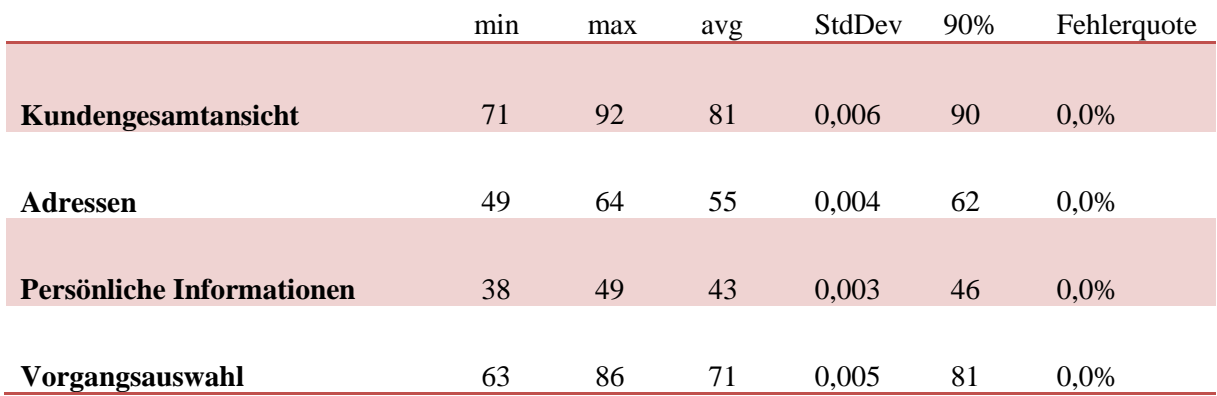

## **3. Durchlaufen eines Terminvereinbarungsprozesses**

Der Durchlauf eines Prozesses und die Untersuchung der einzelnen Schritte, beziehungsweise der verwendeten Komponenten war der dritte und somit letzte Anwendungsfall. Ein besonderes Augenmerk wurde dabei auf die Seiten gelegt, wo innerhalb des Prozesses ein Taskflow abgeschlossen oder gewechselt wird und die Seiten, wo eine kundenspezifische Komponente zum Einsatz kommt, die dazu dient, dynamisch den weiteren Verlauf aufgrund der gemachten Eingaben, der Rolle des Benutzers und des aktuell durchgeführten Anwendungsfalls zu ermitteln.

Die Antwortzeiten für die wichtigsten Seiten mit Prozessübergängen oder Verarbeitungsschritten waren wie folgt (in ms):

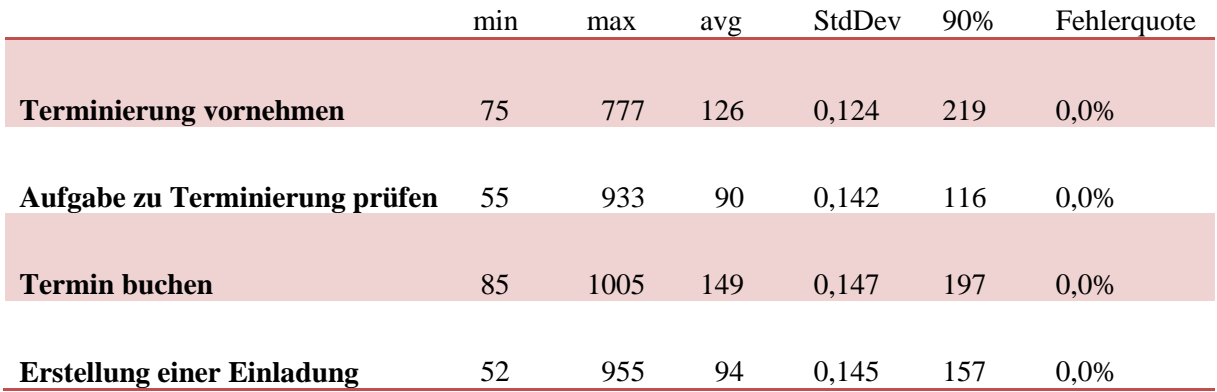

Bemerkenswert ist an dieser Stelle, dass das Testschritt "Termin buchen" im Durchschnitt nach 149ms abgeschlossen ist und dass dieser, der Prozessschritt ist, der im Vergleich am längsten braucht. Betrachtet man den Wert für 90% der Anfragen, so zeigt sich "Terminierung vornehmen" als der Schritt, der am längsten für die Antwort braucht – mit 219ms.

# **Zusammenfassung**

Abschließend kann gesagt werden, dass mit Hilfe der Application Testing Suite das Erstellen und Durchführen von Last- und Performancetests einfach und schnell geschieht. Inklusive der Produktinstallation von ATS, der Installation und Konfiguration der ADF-Anwendung, dauerte es gerade einmal eine Woche bis die drei Anwendungsfälle geskriptet, die Performancetests durchgeführt und die Auswertung erstellt wurden.

Mit den durchgeführten Performancetests wurde aber genauso gezeigt, dass ADF ein sehr performantes Entwicklungsframework ist und dass selbst mit komplexen Anwendungen hervorragende Performancewerte erzielt werden.

#### **Kontaktadresse:**

Michael Erlekam Oracle Deutschland B.V. & Co. KG Riesstraße 25 D-80992 München Telefon: +49 (0) 89 1430 2797 E-Mail: michael.erlekam@oracle.com